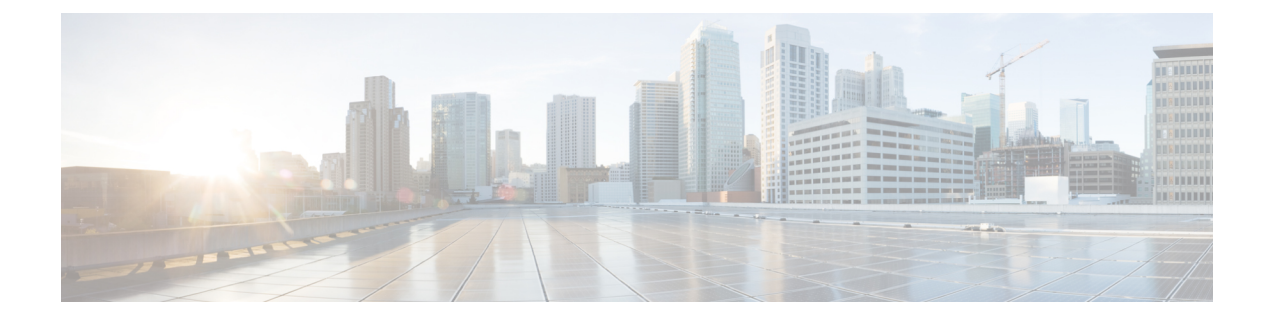

# **Cisco Unity Connection Provisioning Interface (CUPI) API for Call Handler Template**

- Cisco Unity Connection [Provisioning](#page-0-0) Interface (CUPI) API -- Caller Input APIs, on page 1
- Cisco Unity Connection [Provisioning](#page-5-0) Interface (CUPI) API -- Call Handler Template APIs, on page 6
- Cisco Unity Connection Provisioning Interface (CUPI) API -- [Enumeration](#page-21-0) Types, on page 22
- Cisco Unity Connection [Provisioning](#page-25-0) Interface (CUPI) API -- Greetings APIs, on page 26
- Cisco Unity Connection [Provisioning](#page-33-0) Interface (CUPI) API -- Message Settings APIs, on page 34
- Cisco Unity Connection [Provisioning](#page-34-0) Interface (CUPI) API -- Post Greeting Recordings APIs , on page [35](#page-34-0)
- Cisco Unity Connection [Provisioning](#page-35-0) Interface (CUPI) API -- Transfer Rule APIs, on page 36

## <span id="page-0-0"></span>**Cisco Unity Connection Provisioning Interface (CUPI) API -- Caller Input APIs**

### **Caller Inputs API**

To get the caller input URI, follow the steps given below:

GET https://<connection-server>/vmrest/users/<user-objectid>

From above URI get the call handler URI:

GET https://<connection-server>/vmrest/handlers/callhandlers/<CallhandlerObjectId>

To edit caller inputs, you need to get the menu entries:

GET https://<connection-server>/vmrest/handlers/callhandlers/<CallhandlerObjectId>/menuentries

#### **Listing the Caller Inputs**

The following is an example of the GET request that fetch the list of caller inputs:

GET https://<connection-server>/vmrest/ callhandlertemplates/<callhandlertemplateobjectid>/templatemenuentries

The following is the response from the above \*GET\* request and the actual response will depend upon the information given by you:

```
<TemplateMenuEntries total="2">
 <TemplateMenuEntry>
   <URI>/vmrest/callhandlertemplates/5f6e1043-5edf-4646-90ac-
   836910ac1a4c/templatemenuentries/*</URI>
   <CallHandlerObjectId>5f6e1043-5edf-4646-90ac-836910ac1a4c</CallHandlerObjectId>
   <CallhandlerURI>/vmrest/handlers/callhandlers/5f6e1043-5edf-4646-90ac-
   836910ac1a4c</CallhandlerURI>
    <TouchtoneKey>*</TouchtoneKey>
   <Locked>false</Locked>
   <Action>4</Action>
   <ObjectId>de3dce46-1887-489c-9244-ae8b421fe107</ObjectId>
 </TemplateMenuEntry>
 <TemplateMenuEntry>
   <URI>/vmrest/callhandlertemplates/5f6e1043-5edf-4646-90ac-
   836910ac1a4c/templatemenuentries/#</URI>
   <CallHandlerObjectId>5f6e1043-5edf-4646-90ac-836910ac1a4c</CallHandlerObjectId>
   <CallhandlerURI>/vmrest/handlers/callhandlers/5f6e1043-5edf-4646-90ac-
   836910ac1a4c</CallhandlerURI>
   <TouchtoneKey>#</TouchtoneKey>
   <Locked>false</Locked>
   <Action>5</Action>
   <ObjectId>17ec06a9-6990-4a95-8417-6e22957fcbe5</ObjectId>
 </TemplateMenuEntry>
</TemplateMenuEntries>
```

```
Response Code: 200
```
#### **JSON Example**

To view the list of caller inputs, do the following:

```
Request URI:
GET:
https://<connection-server>/vmrest/callhandlertemplates/<callhandlertemplate-objectid>/templatemenuentries
Accept: application/json
Connection: keep_alive
```

```
{
  "@total":"2"
  "TemplateMenuEntry":
  {
   "URI":"/vmrest/callhandlertemplates/a2f8fb8f-68ee-4a17-90a0-
   bff0308b5b1a/templatemenuentries/*"
   "CallHandlerObjectId":"a2f8fb8f-68ee-4a17-90a0-bff0308b5b1a"
    "CallhandlerURI":"/vmrest/handlers/callhandlers/a2f8fb8f-68ee-4a17-90a0-
   bff0308b5b1a"
    "TouchtoneKey":"*"
    "Locked":"true"
   "Action":"2"
   "TargetConversation":"SubSignIn"
    "ObjectId":"17184311-90ac-4654-8e26-cfbe08138851"
  },
  {
"URI":"/vmrest/callhandlertemplates/a2f8fb8f-68ee-4a17-90a0-bff0308b5b1a/templatemenuentries/#"
    "CallHandlerObjectId":"a2f8fb8f-68ee-4a17-90a0-bff0308b5b1a"
    "CallhandlerURI":"/vmrest/handlers/callhandlers/a2f8fb8f-68ee-4a17-90a0-
   bff0308b5b1a"
   "TouchtoneKey":"#"
   "Locked":"true"
    "Action":"5"
    "ObjectId":"27eb298c-22a1-4ed7-813b-61c144bc0fdc"
  },
  ]
}
Response Code: 200
```
### **Viewing the Details of Specific Caller Input**

The following is an example of the GET request that lists the details of specific caller input:

```
GET https://<connection-server>/vmrest/callhandlertemplates/<callhandlertemplate-
 objectid>/templatemenuentries/<TouchToneKey>
```
The following is the response from the above \*GET\* request and the actual response will depend upon the information given by you:

```
<TemplateMenuEntry>
   <URI>/vmrest/callhandlertemplates/5f6e1043-5edf-4646-90ac-
836910ac1a4c/templatemenuentries/5</URI>
   <CallHandlerObjectId>5f6e1043-5edf-4646-90ac-836910ac1a4c</CallHandlerObjectId>
   <CallhandlerURI>/vmrest/handlers/callhandlers/5f6e1043-5edf-4646-90ac-
836910ac1a4c</CallhandlerURI>
   <TouchtoneKey>5</TouchtoneKey>
   <Locked>false</Locked>
   <Action>0</Action>
   <ObjectId>f076155c-80b1-4538-bcc7-c901a6eafbae</ObjectId>
</TemplateMenuEntry>
```

```
Response Code: 200
```
#### **JSON Example**

To view a particular caller input, do the following:

Request URI: GET: https://<connection-server>/vmrest/callhandlertemplates/<callhandlertemplate-objectid>/templatemenuentries/<TouchToneKey> Accept: application/json Connection: keep\_alive

The following is the response from the above \*GET\* request and the actual response will depend upon the information given by you:

```
{
   "URI":"/vmrest/callhandlertemplates/a2f8fb8f-68ee-4a17-90a0-
   bff0308b5b1a/templatemenuentries/*"
   "CallHandlerObjectId":"a2f8fb8f-68ee-4a17-90a0-bff0308b5b1a"
   "CallhandlerURI":"/vmrest/handlers/callhandlers/a2f8fb8f-68ee-4a17-90a0-
   bff0308b5b1a"
   "TouchtoneKey":"*"
   "Locked":"true"
   "Action":"2"
   "TargetConversation":"SubSignIn"
   "ObjectId":"17184311-90ac-4654-8e26-cfbe08138851"
}
```
Response Code: 200

#### **Updating a Caller Input**

The following is an example of the PUT request that updates a specific caller input:

```
PUT https://<connection-server>/vmrest/callhandlertemplates/<callhandlertemplate-
objectid>/templatemenuentries/<TouchToneKey>
```
The following is the response from the above \*PUT\* request and the actual response will depend upon the information given by you:

```
<TemplateMenuEntry>
   <Action>7</Action>
   <TransferNumber>1000</TransferNumber>
   <TransferType> 1</TransferType>
   <TransferRings>2</TransferRings>
</TemplateMenuEntry>
```
Response Code: 204

#### **JSON Example**

To update a particular caller input, do the following:

```
Request URI:
PUT:
https://<connection-server>/vmrest/callhandlertemplates/<callhandlertemplate-objectid>/templatemenuentries/<TouchToneKey>
Accept: application/json
Content_type: application/json
Connection: keep_alive
```
The following is the response from the above \*PUT\* request and the actual response will depend upon the information given by you:

Response Code: 204

### **Explanation of Data Fields**

I

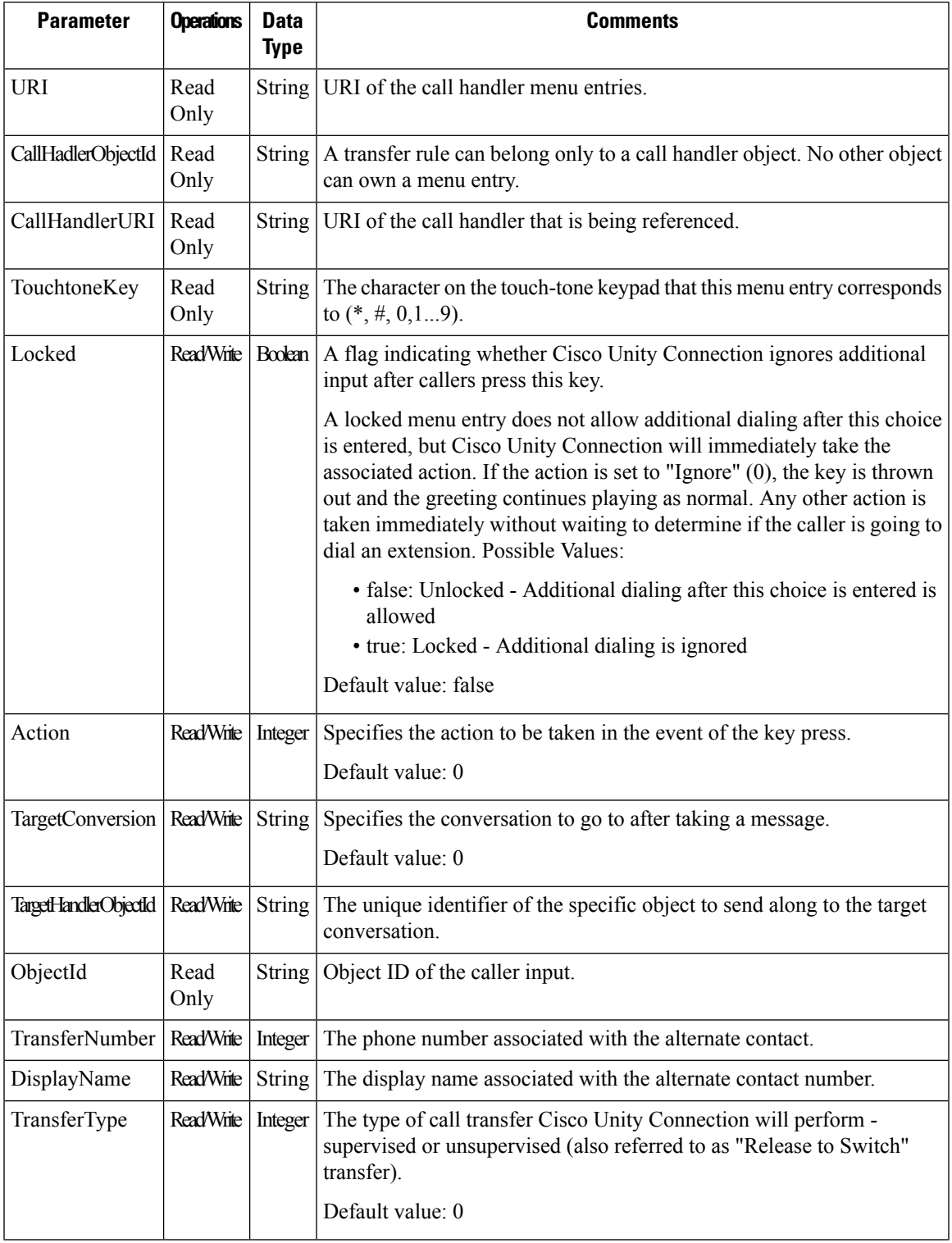

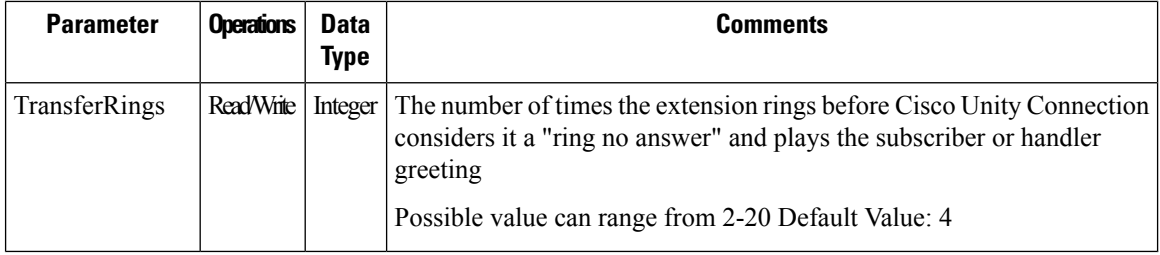

## <span id="page-5-0"></span>**Cisco Unity Connection Provisioning Interface (CUPI) API -- Call Handler Template APIs**

### **Call Handler Templates APIs**

Each call handler that you add in Cisco Unity Connection is based on a template. Settings from the template are applied as the call handler is created. Unity Connection comes with one default call handler template, which has settings that are suitable for most call handlers. You can also create new templates. Before you create call handlers, review the settings in the template that you plan to use and determine whether you need to make changes or create new templates. For each template, you should consider enabling the transfer, caller input, greetings, and message settings that will be needed for the call handlers that you plan to create. Following Points should be noted:-

- If you change settings on a call handler template, the new settings are in effect only for new call handlers that are created by using that template. Changes to template settings do not affect existing call handlers.
- Deleting a call handler template does not affect any call handlers that were based on that template when they were created.
- Default Template cannot be deleted.

Administrator can use this API to create/update/delete/fetch the system call handler templates. Various attributes of a call handler template can also be updated using this API.

#### **Listing the Call Handler Templates**

The following is an example of the GET request that fetch the list of call handler templates:

GET https://<connection-server>/vmrest/callhandlertemplates

```
<CallhandlerTemplates total="1">
  <CallhandlerTemplate>
   <URI>/vmrest/callhandlertemplates/5024347a-aac2-463a-98c8-a745a805dc3b</URI>
   <CreationTime>2013-01-10T09:23:20Z</CreationTime>
   <Language>1033</Language>
   <DisplayName>System Call Handler Template1</DisplayName>
   <UseDefaultLanguage>false</UseDefaultLanguage>
   <UseDefaultTimeZone>true</UseDefaultTimeZone>
   <Undeletable>true</Undeletable>
    <LocationObjectId>22646a82-1f17-4b42-beec-9cdfd69508c5</LocationObjectId>
    <LocationURI>/vmrest/locations/connectionlocations/22646a82-1f17-4b42-beec-
   9cdfd69508c5</LocationURI>
   <EditMsg>true</EditMsg>
   <IsPrimary>false</IsPrimary>
   <MaxMsgLen>300</MaxMsgLen>
   <OneKeyDelay>1500</OneKeyDelay>
   <ScheduleSetObjectId>10fee566-b137-4652-a378-
   db8a872a161d</ScheduleSetObjectId>
   <ScheduleSetURI>/vmrest/schedulesets/10fee566-b137-4652-a378-
   db8a872a161d</ScheduleSetURI>
    <SendUrgentMsg>0</SendUrgentMsg>
    <IsTemplate>true</IsTemplate>
   <ObjectId>5024347a-aac2-463a-98c8-a745a805dc3b</ObjectId>
   <TenantObjectId>fe6541fb-b42c-44f2-8404-ded14cbf7438</TenantObjectId>
   <RecipientDistributionListObjectId>f7408e6e-822e-494b-ab29-
   cff3cf9e0bd9</RecipientDistributionListObjectId>
   <RecipientDistributionListURI>/vmrest/distributionlists/f7408e6e-822e-494b-ab29-
   cff3cf9e0bd9</RecipientDistributionListURI>
   <AfterMessageAction>2</AfterMessageAction>
   <AfterMessageTargetConversation>PHGreeting</AfterMessageTargetConversation>
   <AfterMessageTargetHandlerObjectId>16cf736f-7254-4654-ab09-
   08fe743332a9</AfterMessageTargetHandlerObjectId>
   <TimeZone>190</TimeZone>
   <MediaSwitchObjectId>abf4b7d1-89d5-45c2-bdc8-
   d3b13f5040f5</MediaSwitchObjectId>
   <PhoneSystemURI>/vmrest/phonesystems/abf4b7d1-89d5-45c2-bdc8-
   d3b13f5040f5</PhoneSystemURI>
   <UseCallLanguage>false</UseCallLanguage>
   <SendSecureMsg>false</SendSecureMsg>
   <EnablePrependDigits>false</EnablePrependDigits>
   <DispatchDelivery>false</DispatchDelivery>
   <CallSearchSpaceObjectId>f3beb4e4-0be5-417f-9491-
   e233c6d4a40e</CallSearchSpaceObjectId>
   <CallSearchSpaceURI>/vmrest/searchspaces/f3beb4e4-0be5-417f-9491-
   e233c6d4a40e</CallSearchSpaceURI>
   <InheritSearchSpaceFromCall>true</InheritSearchSpaceFromCall>
   <PartitionObjectId>5ec15c45-ace9-41ad-a6c4-b56081c79717</PartitionObjectId>
   <PartitionURI>/vmrest/partitions/5ec15c45-ace9-41ad-a6c4-
   b56081c79717</PartitionURI>
   <PlayPostGreetingRecording>0</PlayPostGreetingRecording>
   <SendPrivateMsg>0</SendPrivateMsg>
   <PlayAfterMessage>1</PlayAfterMessage>
   <GreetingsURI>/vmrest/callhandlertemplates/5024347a-aac2-463a-98c8-
   a745a805dc3b/templategreetings</GreetingsURI>
   <TransferOptionsURI>/vmrest/callhandlertemplates/5024347a-aac2-463a-98c8-
   a745a805dc3b/templatetransferoptions</TransferOptionsURI>
   <MenuEntriesURI>/vmrest/callhandlertemplates/5024347a-aac2-463a-98c8-
   a745a805dc3b/templatemenuentries</MenuEntriesURI>
  </CallhandlerTemplate>
</CallhandlerTemplates>
```
Response Code: 200

#### **JSON Example**

To view the list of call handler templates, do the following:

```
Request URI:
GET: https://<connection-server>/vmrest/callhandlertemplates
Accept: application/json
Connection: keep_alive
```

```
{
  "@total":"1"
  "CallhandlerTemplate": [
  {
   "URI":"/vmrest/callhandlertemplates/7a022382-8d0a-4289-880d-d2a432494b02"
   "CreationTime":"2013-02-25T09:39:23Z"
   "Language":"1033"
   "DisplayName":"System Call Handler Template"
    "UseDefaultLanguage":"true"
    "UseDefaultTimeZone":"true"
    "Undeletable":"true"
   "LocationObjectId":"cff1347e-87af-4409-bead-d1970625f82e"
   "LocationURI":"/vmrest/locations/connectionlocations/cff1347e-87af-4409-bead-
   d1970625f82e"
    "EditMsg":"true"
   "IsPrimary":"false"
   "MaxMsgLen":"300"
   "OneKeyDelay":"1500"
   "ScheduleSetObjectId":"5fc5a5d7-eaf6-4f4d-80cf-f76f3893ac0e"
    "ScheduleSetURI":"/vmrest/schedulesets/5fc5a5d7-eaf6-4f4d-80cf-f76f3893ac0e"
    "SendUrgentMsg":"0"
    "IsTemplate":"true"
   "ObjectId":"7a022382-8d0a-4289-880d-d2a432494b02"
   "TenantObjectId": "fe6541fb-b42c-44f2-8404-ded14cbf7438",
   "RecipientDistributionListObjectId":"dea18b5b-4493-4715-a558-cb85778fd823"
   "RecipientDistributionListURI":"/vmrest/distributionlists/dea18b5b-4493-4715-a558-
   cb85778fd823"
   "AfterMessageAction":"2"
   "AfterMessageTargetConversation":"PHGreeting"
   "AfterMessageTargetHandlerObjectId":"c6af281b-dc8b-45b4-a1e9-eccc523d5fb2"
    "TimeZone":"190"
    "MediaSwitchObjectId":"0ad0b88c-4a70-4cf7-913e-d5d7a921caca"
   "PhoneSystemURI":"/vmrest/phonesystems/0ad0b88c-4a70-4cf7-913e-d5d7a921caca"
   "UseCallLanguage":"true"
   "SendSecureMsg":"false"
   "EnablePrependDigits":"false"
    "DispatchDelivery":"false"
    "CallSearchSpaceObjectId":"2e836e16-f715-4a18-bb7c-ee5e33281706"
   "CallSearchSpaceURI":"/vmrest/searchspaces/2e836e16-f715-4a18-bb7c-
   ee5e33281706"
   "InheritSearchSpaceFromCall":"true"
    "PartitionObjectId":"97bf6afe-346e-4275-967e-43c50be79d32"
    "PartitionURI":"/vmrest/partitions/97bf6afe-346e-4275-967e-43c50be79d32"
   "PlayPostGreetingRecording":"0"
   "SendPrivateMsg":"0"
   "PlayAfterMessage":"1"
   "GreetingsURI":"/vmrest/callhandlertemplates/7a022382-8d0a-4289-880d-
   d2a432494b02/templategreetings"
   "TransferOptionsURI":"/vmrest/callhandlertemplates/7a022382-8d0a-4289-880d-
   d2a432494b02/templatetransferoptions"
   "MenuEntriesURI":"/vmrest/callhandlertemplates/7a022382-8d0a-4289-880d-
   d2a432494b02/templatemenuentries"
  }
  ]
}
Response Code: 200
```
#### **Listing Specific Tenant Related Call Handler Templates by System Administrator**

In Cisco Unity Connection 10.5(2) and later, the system administrator can use TenantObjectID to list the specific tenant related call handler templates using the following URI:

GET https://<connection-server>/vmrest/callhandlertemplates?query=(TenantObjectId is <Tenant-ObjectId>)

To get the TenantObjectID, use the following URI:

```
GET https://<connection-server>/vmrest/tenants
```
## **Viewing the Details of Specific Call Handler Template**

The following is an example of the GET request that lists the details of specific call handler template represented by the provided value of call handler template object ID:

```
GET https://<connection-server>/vmrest/callhandlertemplates/<callhandlertemplate-objectid>
```

```
<CallhandlerTemplate>
   <URI>/vmrest/callhandlertemplates/edcd2336-2c01-49d1-89ff-8746466e0a5e</URI>
   <CreationTime>2013-01-12T11:40:19Z</CreationTime>
   <Language>1033</Language>
   <DisplayName>CallHandler1</DisplayName>
   <UseDefaultLanguage>false</UseDefaultLanguage>
   <UseDefaultTimeZone>true</UseDefaultTimeZone>
   <Undeletable>false</Undeletable>
   <LocationObjectId>22646a82-1f17-4b42-beec-9cdfd69508c5</LocationObjectId>
    <LocationURI>/vmrest/locations/connectionlocations/22646a82-1f17-4b42-beec-
   9cdfd69508c5</LocationURI>
   <EditMsg>true</EditMsg>
   <IsPrimary>false</IsPrimary>
   <MaxMsgLen>300</MaxMsgLen>
   <OneKeyDelay>1500</OneKeyDelay>
   <ScheduleSetObjectId>10fee566-b137-4652-a378-db8a872a161d</ScheduleSetObjectId>
   <ScheduleSetURI>/vmrest/schedulesets/10fee566-b137-4652-a378-
   db8a872a161d</ScheduleSetURI>
   <SendUrgentMsg>0</SendUrgentMsg>
   <IsTemplate>true</IsTemplate>
    <ObjectId>edcd2336-2c01-49d1-89ff-8746466e0a5e</ObjectId>
   <RecipientSubscriberObjectId>f74c4f98-598e-4c47-bf1a-
   2b78fc2c2953</RecipientSubscriberObjectId>
   <RecipientUserURI>/vmrest/users/f74c4f98-598e-4c47-bf1a-2b78fc2c2953</RecipientUserURI>
   <AfterMessageAction>1</AfterMessageAction>
   <TimeZone>190</TimeZone>
   <MediaSwitchObjectId>abf4b7d1-89d5-45c2-bdc8-d3b13f5040f5</MediaSwitchObjectId>
   <PhoneSystemURI>/vmrest/phonesystems/abf4b7d1-89d5-45c2-bdc8-
   d3b13f5040f5</PhoneSystemURI>
   <UseCallLanguage>false</UseCallLanguage>
    <SendSecureMsg>false</SendSecureMsg>
   <EnablePrependDigits>false</EnablePrependDigits>
   <DispatchDelivery>false</DispatchDelivery>
   <CallSearchSpaceObjectId>f3beb4e4-0be5-417f-9491-e233c6d4a40e</CallSearchSpaceObjectId>
   <CallSearchSpaceURI>/vmrest/searchspaces/f3beb4e4-0be5-417f-9491-
   e233c6d4a40e</CallSearchSpaceURI>
   <InheritSearchSpaceFromCall>true</InheritSearchSpaceFromCall>
   <PartitionObjectId>5ec15c45-ace9-41ad-a6c4-b56081c79717</PartitionObjectId>
   <PartitionURI>/vmrest/partitions/5ec15c45-ace9-41ad-a6c4-b56081c79717</PartitionURI>
   <PlayPostGreetingRecording>0</PlayPostGreetingRecording>
    <SendPrivateMsg>0</SendPrivateMsg>
   <PlayAfterMessage>1</PlayAfterMessage>
   <GreetingsURI>/vmrest/callhandlertemplates/edcd2336-2c01-49d1-89ff-
   8746466e0a5e/templategreetings</GreetingsURI>
   <TransferOptionsURI>/vmrest/callhandlertemplates/edcd2336-2c01-49d1-89ff-
   8746466e0a5e/templatetransferoptions</TransferOptionsURI>
   <MenuEntriesURI>/vmrest/callhandlertemplates/edcd2336-2c01-49d1-89ff-
   8746466e0a5e/templatemenuentries</MenuEntriesURI>
</CallhandlerTemplate>
```

```
Response Code: 200
```
#### **JSON Example**

To view a specific call handler template, do the following:

```
Request URI:
GET: https://<connection-server>/vmrest/callhandlertemplates/<callhandlertemplate-objectid>
Accept: application/json
Connection: keep_alive
```
The following is the response from the above \*GET\* request and the actual response will depend upon the information given by you:

```
{
   "URI":"/vmrest/callhandlertemplates/93b8ada5-c92f-47e6-8d24-9c269293d63c"
    "CreationTime":"2013-02-26T06:45:09Z"
   "Language":"1033"
   "DisplayName":"Call_Handler1"
   "UseDefaultLanguage":"true"
   "UseDefaultTimeZone":"false"
    "Undeletable":"false"
    "LocationObjectId":"cff1347e-87af-4409-bead-d1970625f82e"
   "LocationURI":"/vmrest/locations/connectionlocations/cff1347e-87af-4409-bead-
   d1970625f82e"
   "EditMsg":"true"
   "IsPrimary":"false"
   "MaxMsgLen":"500"
   "OneKeyDelay":"1500"
   "ScheduleSetObjectId":"5c42abd2-84a5-4fcf-84cf-d0a19c70f207"
   "ScheduleSetURI":"/vmrest/schedulesets/5c42abd2-84a5-4fcf-84cf-d0a19c70f207"
   "SendUrgentMsg":"1"
    "IsTemplate":"true"
   "ObjectId":"93b8ada5-c92f-47e6-8d24-9c269293d63c"
   "RecipientDistributionListObjectId":"8337a757-b074-42ff-85bd-acda2dfd5d28"
   "RecipientDistributionListURI":"/vmrest/distributionlists/8337a757-b074-42ff-85bd-
   acda2dfd5d28"
    "AfterMessageAction":"2"
    "AfterMessageTargetConversation":"AD"
   "AfterMessageTargetHandlerObjectId":"4783cb28-79a6-409a-bf57-18f8208b4e61"
   "TimeZone":"190"
   "MediaSwitchObjectId":"343dc222-2d1a-4a19-a5b6-894725542475"
   "PhoneSystemURI":"/vmrest/phonesystems/343dc222-2d1a-4a19-a5b6-894725542475"
   "UseCallLanguage":"true"
   "SendSecureMsg":"false"
   "EnablePrependDigits":"false"
   "DispatchDelivery":"true"
   "CallSearchSpaceObjectId":"2e836e16-f715-4a18-bb7c-ee5e33281706"
   "CallSearchSpaceURI":"/vmrest/searchspaces/2e836e16-f715-4a18-bb7c-ee5e33281706"
   "InheritSearchSpaceFromCall":"true"
   "PartitionObjectId":"44bdcf73-d5c1-4866-957d-fb35686cbe76"
   "PartitionURI":"/vmrest/partitions/44bdcf73-d5c1-4866-957d-fb35686cbe76"
   "PlayPostGreetingRecording":"2"
   "SendPrivateMsg":"0"
   "PlayAfterMessage":"2"
   "GreetingsURI":"/vmrest/callhandlertemplates/93b8ada5-c92f-47e6-8d24-
   9c269293d63c/templategreetings"
   "TransferOptionsURI":"/vmrest/callhandlertemplates/93b8ada5-c92f-47e6-8d24-
   9c269293d63c/templatetransferoptions"
}
```
Response Code: 200

### **Creating a New Call Handler Template**

Mandatory parameters are:

- Display Name
- Phone System Fetch phone systems using URI: https://<connection-server>/vmrest/phonesystems
- Message recipient The message recipient can be a distribution list or a user. Use the following URI to fetch users or distribution lists respectively.
- https://<connection-server>/vmrest/users
- https://<connection-server>/vmrest/distributionlists

The following is an example of the POST request that creates a new call handler template:

```
POST https://<connection-server>/vmrest/callhandlertemplates
Request Body:
 <CallhandlerTemplate>
   <DisplayName>System Call Handler Template1</DisplayName>
   <RecipientSubscriberObjectId>f74c4f98-598e-4c47-bf1a-
   2b78fc2c2953</RecipientSubscriberObjectId>
   <MediaSwitchObjectId>abf4b7d1-89d5-45c2-bdc8-d3b13f5040f5</MediaSwitchObjectId>
 </CallhandlerTemplate>
```
The following is the response from the above \*POST\* request and the actual response will depend upon the information given by you:

Response Code: 201

#### **JSON Example**

To create a new call handler template, do the following:

```
Request URI:
POST: https://<connection-server>/vmrest/callhandlertemplates
Accept: application/json
Content_type: application/json
Connection: keep_alive
Request Body:
{
"DisplayName":"Tenant",
"RecipientDistributionListObjectId":"8337a757-b074-42ff-85bd-acda2dfd5d28",
"MediaSwitchObjectId":"343dc222-2d1a-4a19-a5b6-894725542475"
}
```
The following is the response from the above \*POST\* request and the actual response will depend upon the information given by you:

Response Code: 201

### **Delete the Call Handler Template**

The following is an example of the DELETE request that can be used to delete a call handler template:

DELETE https://<connection-server>/vmrest/callhandlertemplates/<callhandlertemplate-objectid>

The following is the response from the above \*DELETE\* request and the actual response will depend upon the information given by you:

Response Code: 204

#### **JSON Example**

To delete a call handler template, do the following:

```
Request URI:
DELETE:
https://<connection-server>/vmrest/callhandlertemplates/<callhandlertemplate-objectid>
Accept: application/json
Connection: keep_alive
```
The following is the response from the above \*DELETE\* request and the actual response will depend upon the information given by you:

```
Response Code: 204
```
### **Assigning a Schedule to a Call Handler Template**

The following is an example of thePUT request that can be used to assign a schedule to a call handler template:

```
PUT https://<connection-server>/vmrest/callhandlertemplates/<callhandlertemplate-objectid>
The ScheduleSetObjectId can be fetched using the URI
https://<connection-server>/vmrest/schedulesets.
```

```
<CallhandlerTemplate>
    <ScheduleSetObjectId>eb11c6cc-fc9e-4651-8c01-8f0b2e421918</ScheduleSetObjectId>
</CallhandlerTemplate>
```
The following is the response from the above \*PUT\* request and the actual response will depend upon the information given by you:

Response Code: 204

#### **JSON Example**

{

}

To assign a schedule to a call handler template, do the following:

```
Request URI:
PUT: https://<connection-server>/vmrest/callhandlertemplates/<callhandlertemplate-objectid>
Accept: application/json
Content_type: application/json
Connection: keep_alive
```
"ScheduleSetObjectId":"5c42abd2-84a5-4fcf-84cf-d0a19c70f207"

The following is the response from the above \*PUT\* request and the actual response will depend upon the information given by you:

Response Code: 204

### **Updating Partition of the Call Handler Template**

This PUT request can be used to assign partition to a call handler template.

PUT https://<connection-server>/vmrest/callhandlertemplates/<callhandlertemplate-objectid>

To fetch PartitionObjectId, use the URI https://<connection-server>/vmrest/partitions.

```
<CallhandlerTemplate>
    <PartitionObjectId>46a0377b-00d7-40a0-8738-81106fc730ea</PartitionObjectId>
</CallhandlerTemplate>
```
The following is the response from the above \*PUT\* request and the actual response will depend upon the information given by you:

Response Code: 204

#### **JSON Example**

{

To update partition of call handler template, do the following:

```
<pre>
PUT: https://<connection-server>/vmrest/callhandlertemplates/<callhandlertemplate-objectid>
Accept: application/json
Content_type: application/json
Connection: keep_alive
</pre>
```

```
"PartitionObjectId":"fe2fe907-bdcb-416e-89b7-c1bb130d0f98"
}
```
The following is the response from the above \*PUT\* request and the actual response will depend upon the information given by you:

```
Response Code: 204
```
## **Updating Language Option of the Call Handler Template**

This PUT request can be used to update language for a call handler template. To know languages installed on the server following URI can be used:

```
PUT https://<connection-server>/vmrest/installedlanguages
PUT https://<connection-server>/vmrest/callhandlertemplates<callhandlertemplate-objectid>
```
**Example 1: The Inherit language field from the call is selected but the UseDefaultLanguage field is not updated**

```
<CallhandlerTemplate>
    <UseDefaultLanguage>true</UseDefaultLanguage>
    <UseCallLanguage>false</UseCallLanguage>
</CallhandlerTemplate>
```
The following is the response from the above \*PUT\* request and the actual response will depend upon the information given by you:

Response Code: 204

The Inherit Language field from the call is selected but this the UseDefaultLanguage field is not updated in the database as the language field is missing as the Language field is NULL and UseDefaultLanguage is by default set to TRUE. **Note**

#### **Example 2: The Inherit language field from the call is selected and the UseDefaultLanguage field is updated**

```
Request Body:
<CallhandlerTemplate>
    <UseCallLanguage>true</UseCallLanguage>
    <UseDefaultLanguage>false</UseDefaultLanguage>
    <Language>1033</Language>
</CallhandlerTemplate>
```
The following is the response from the above \*PUT\* request and the actual response will depend upon the information given by you:

Response Code: 204

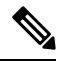

The Inherit Language field from the call isselected but the UseDefaultLanguage field is updated in the database as the Language field is specified. The Inherit Language field from the call is selected but the UseDefaultLanguage field is updated in the database as the Language field is specified. Language code for installed language can be fetched from: https://<connection-server>/vmrest/installedlanguages Language code can be fetched from the URI: https://<connection-server>/vmrest/languagemap The below table specify the details of value for each field: **Note**

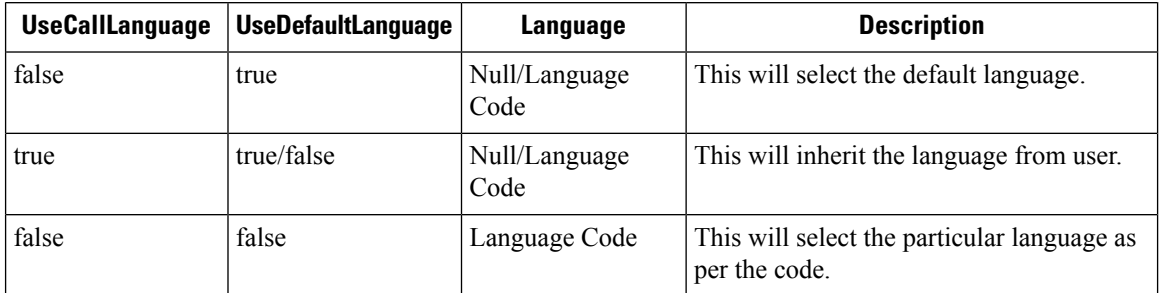

#### **JSON Example**

To update language option of call handler template, do the follwoing:

```
Request URI:
PUT: https://<connection-server>/vmrest/callhandlertemplates/<callhandlertemplate-objectid>
Accept: application/json
Content_type: application/json
Connection: keep_alive
Request Body:
{
    "UseCallLanguage":"true",
    "UseDefaultLanguage":"false",
    "Language":"1033"
}
```
The following is the response from the above \*PUT\* request and the actual response will depend upon the information given by you:

Response Code: 204

### **Updating Timezone of a Call Handler Template**

This PUT request can be used to update timezone for a call handler template. It can be set to default or particular timezone. The mandatory fields for this request are:

- UseDefaultTimeZone
- TimeZone

To know timzones installed on the server following URI can be used: https://<connection-server>/vmrest/timezones

```
PUT https://<connection-server>/vmrest/callhandlertemplates/<callhandlertemplate-objectid>
Request Body:
<CallhandlerTemplate>
   <UseDefaultTimeZone>false</UseDefaultTimeZone>
   <TimeZone>190</TimeZone>
</CallhandlerTemplate>
```
Response Code: 204

#### **JSON Example**

To update timezone of call handler template, do the following:

```
Request URI:
PUT: https://<connection-server>/vmrest/callhandlertemplates/<callhandlertemplate-objectid>
Accept: application/json
Content_type: application/json
Connection: keep_alive
Request Body:
{
    "UseDefaultTimeZone":"false",
    "TimeZone":"190"
}
```
Response Code: 204

The following is the response from the above \*PUT\* request and the actual response will depend upon the information given by you:

### **Explanation of Data Fields**

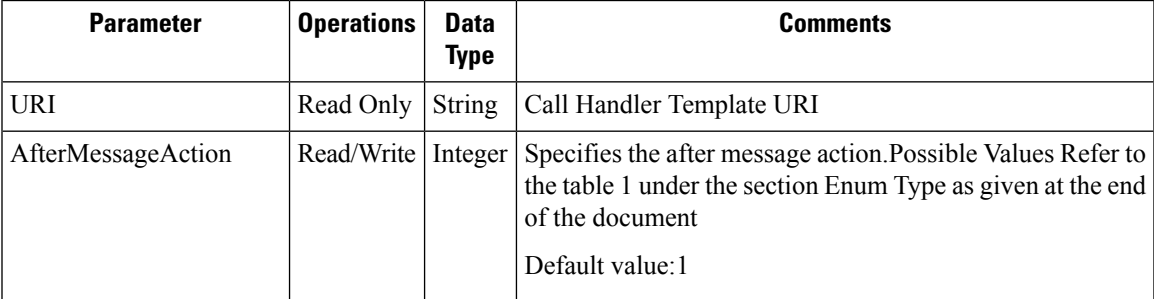

 $\mathbf I$ 

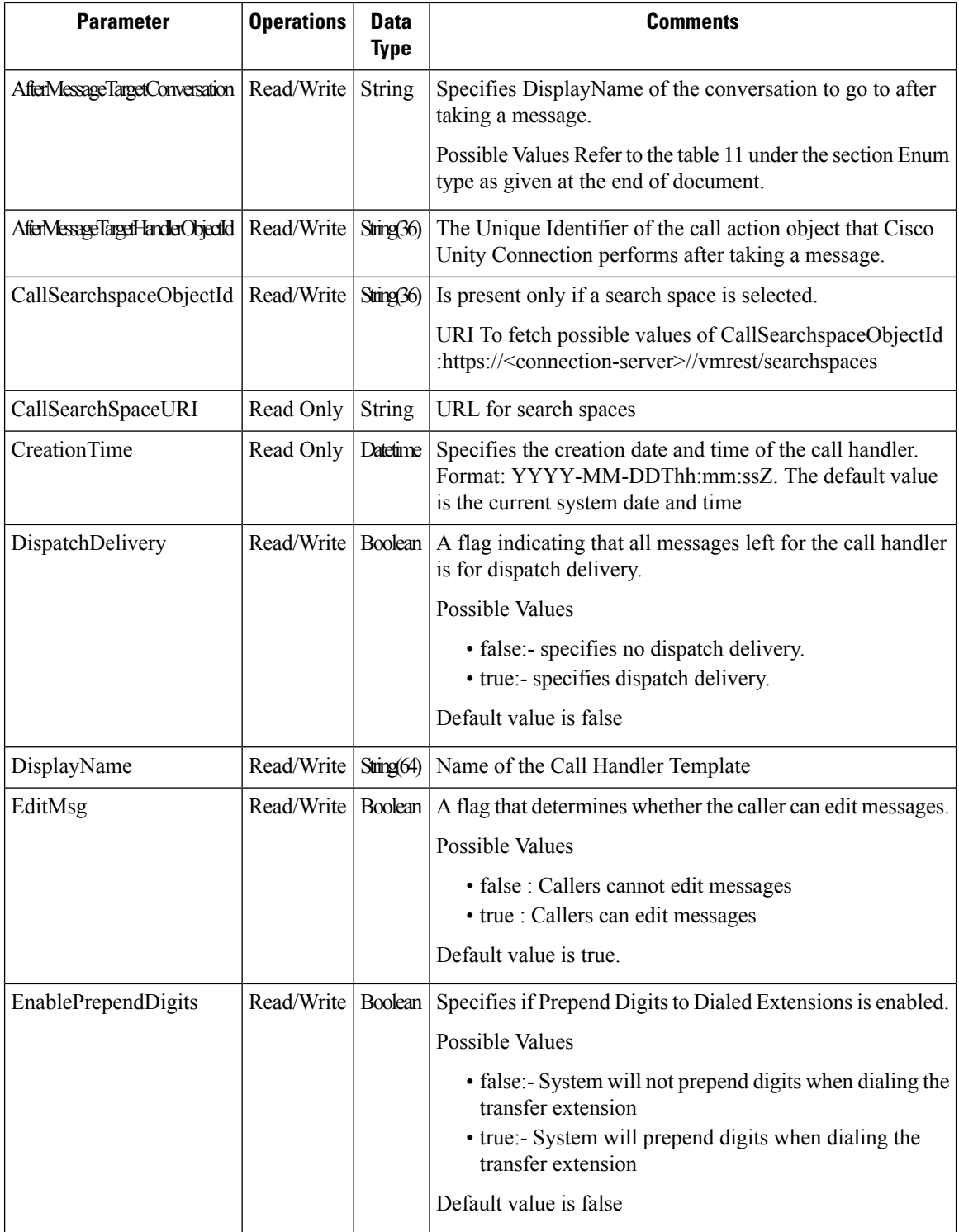

 $\mathbf l$ 

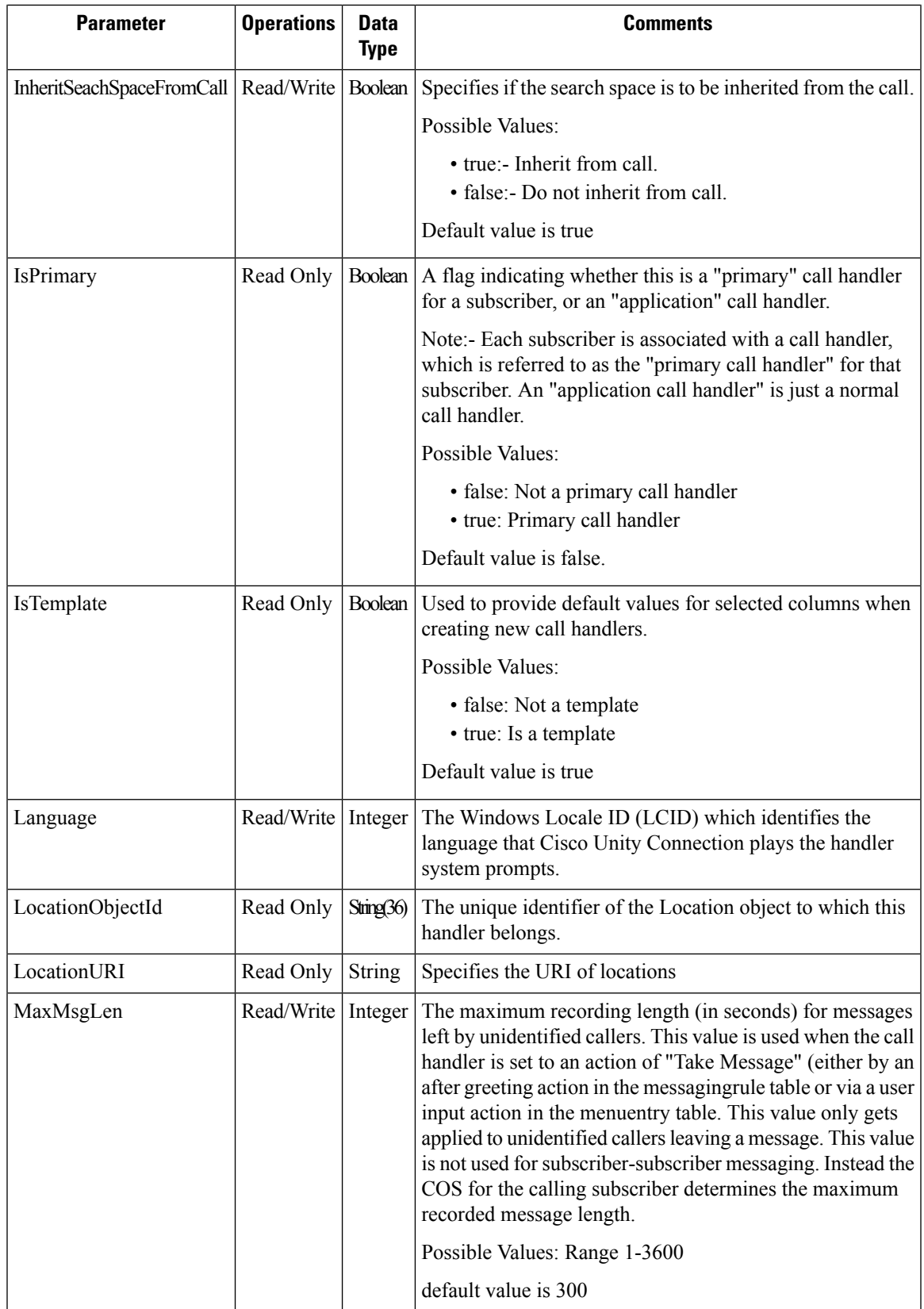

I

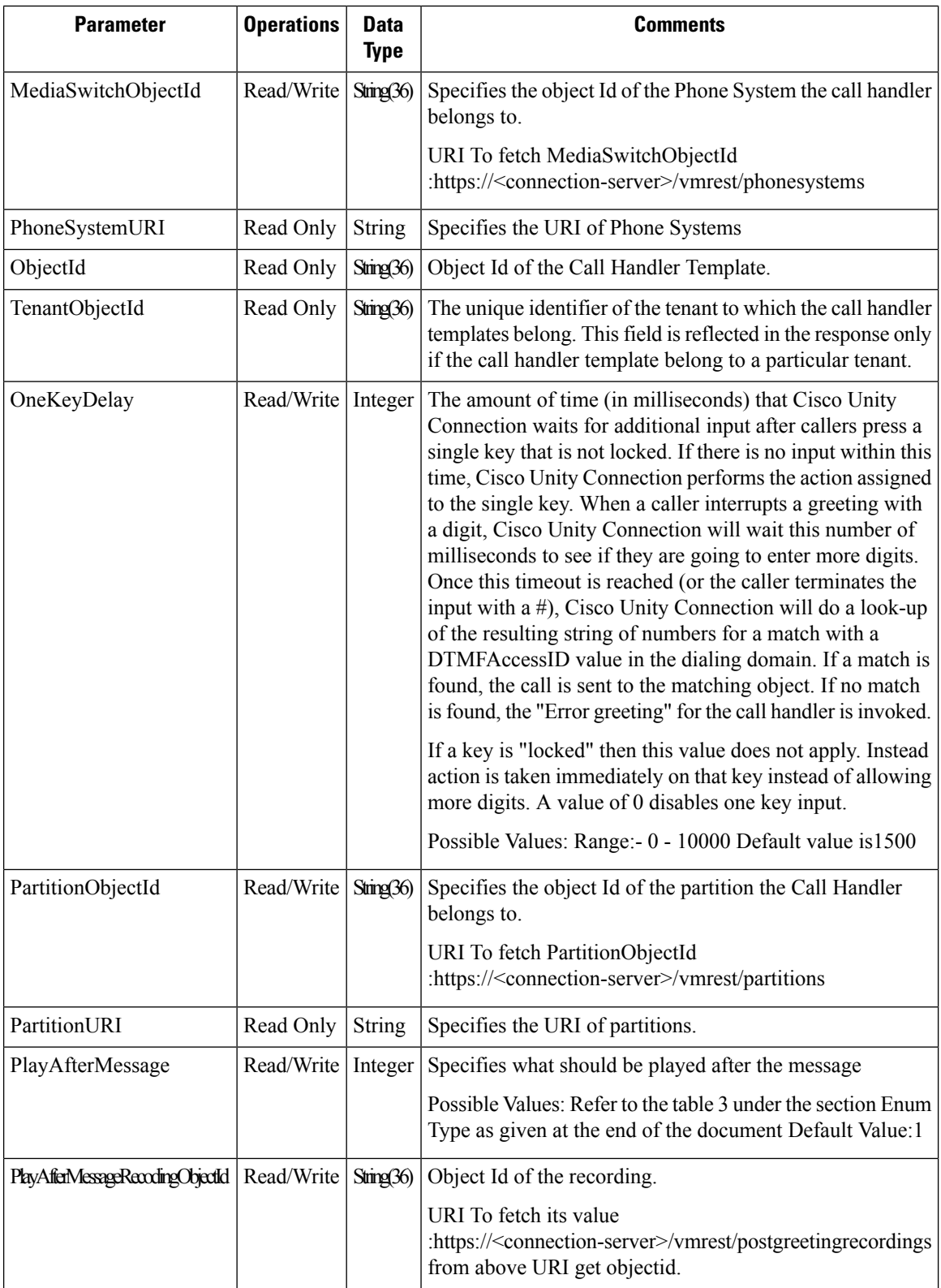

 $\mathbf l$ 

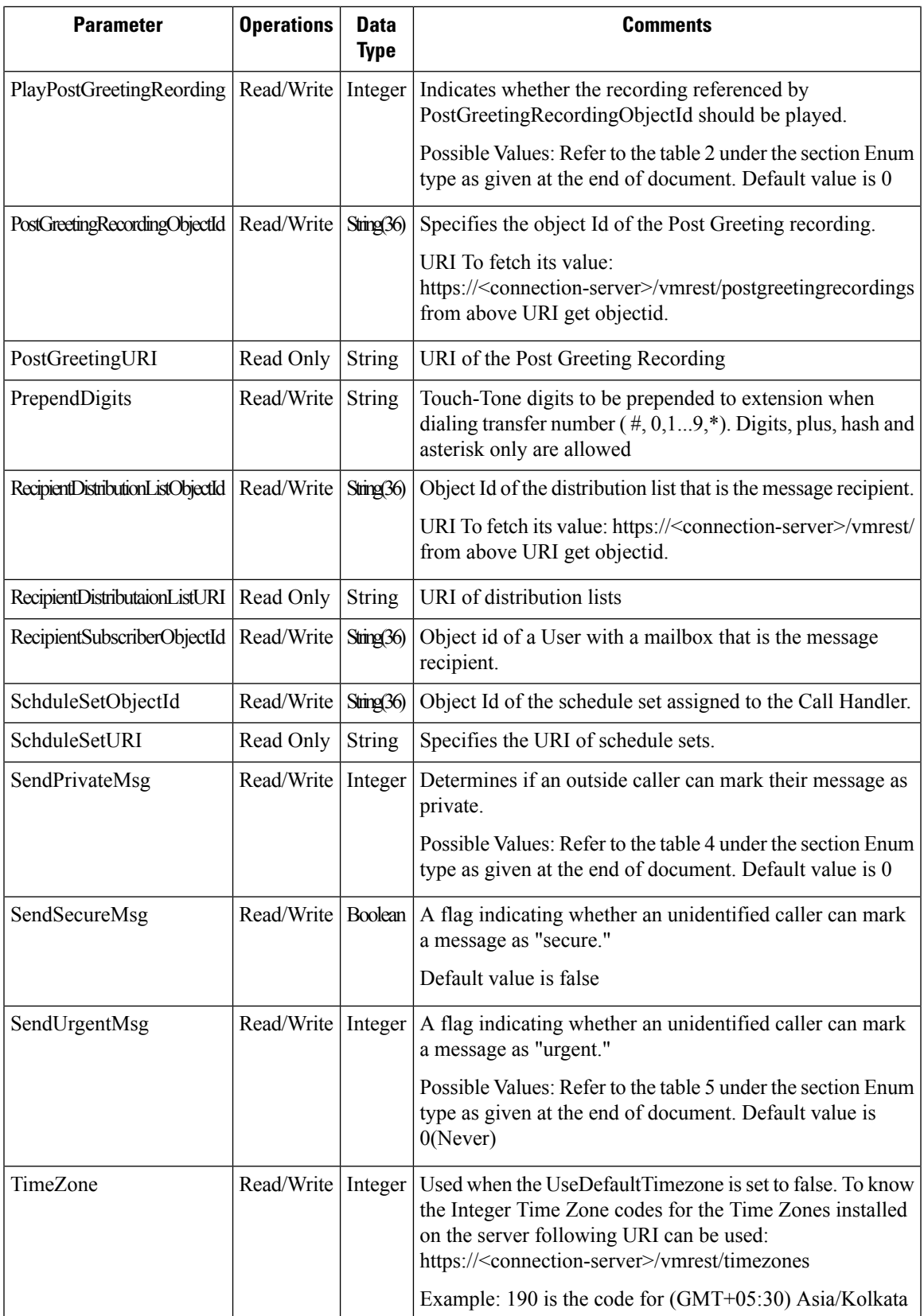

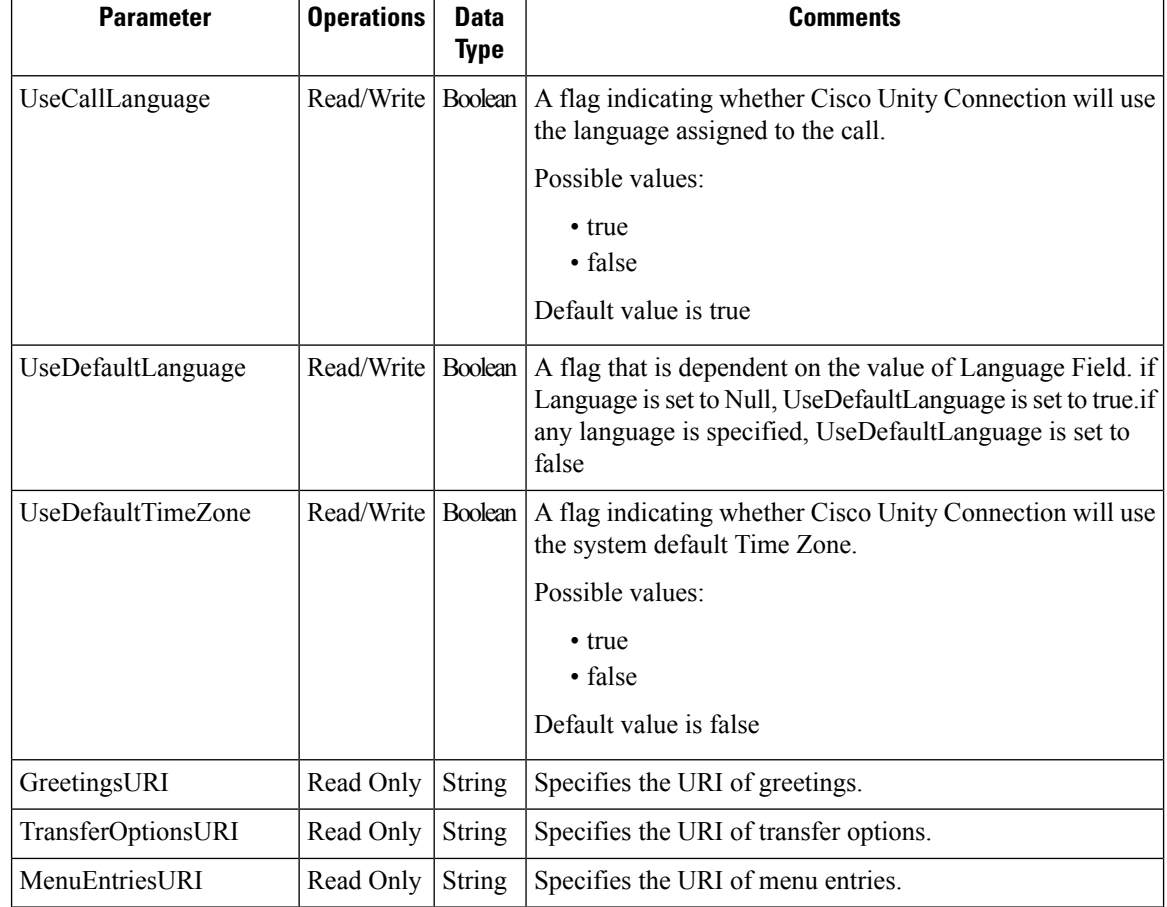

## <span id="page-21-0"></span>**Cisco Unity Connection Provisioning Interface (CUPI) API -- Enumeration Types**

## **Enumeration Type**

### **Call Actions**

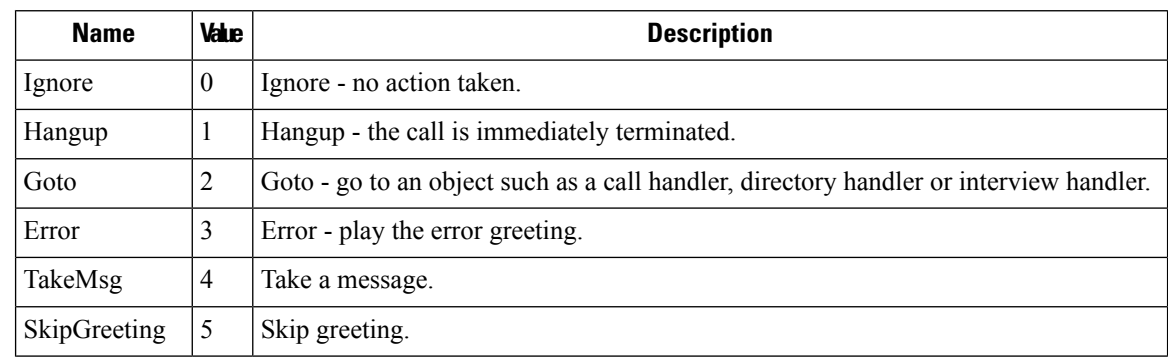

![](_page_22_Picture_407.jpeg)

### **Play Post Greeting Recording**

![](_page_22_Picture_408.jpeg)

### **Play After Message Recording**

![](_page_22_Picture_409.jpeg)

### **Send Private Message**

![](_page_22_Picture_410.jpeg)

### **Send Urgent Message**

 $\overline{\phantom{a}}$ 

![](_page_22_Picture_411.jpeg)

### **Play What**

![](_page_23_Picture_618.jpeg)

### **Transfer Rule Action**

![](_page_23_Picture_619.jpeg)

### **Call Handler RNA Action**

![](_page_23_Picture_620.jpeg)

### **Call Handler Hold Mode**

![](_page_23_Picture_621.jpeg)

### **Transfer Type**

![](_page_24_Picture_678.jpeg)

### **AfterMessageTargetConversation/ AfterGreetingTargetConversation/ TargetConversation**

The AfterMessageTargetConversation/AfterGreetingTargetConversation/TargetConversation fields are read/write, and can take the following values. Although it is not an enumeration type, only certain string values are valid conversation names. For some conversations, it is required to specify their respective TargetHandlerObjectIds as well AfterMessageHandlerObjectid, AfterGreetingHandlerObjectId, and TargethandlerObjectId.

![](_page_24_Picture_679.jpeg)

### **Greeting Type**

![](_page_25_Picture_619.jpeg)

## <span id="page-25-0"></span>**Cisco Unity Connection Provisioning Interface (CUPI) API -- Greetings APIs**

### **Greetings API**

The following URI can be used to view the user template object ID:

GET https://<connection-server>/vmrest/users/<user-objectid>

From the above URI, get the call handler object ID:

GET https://<connection-server>/vmrest/handlers/callhandlers/<CallhandlerObjectId>

The following URI can be used to view the greetings:

GET https://<connection-server>/vmrest/handlers/callhandlers/<CallhandlerObjectId>/greetings

The following URI can be used to view the alternate greeting:

GET

https://<connection-server>/vmrest/handlers/callhandlers/<CallhandlerObjectId>/greetings/Alternate

The following URI can be used to view the busy greeting:

GET

https://<connection-server>/vmrest/handlers/callhandlers/<CallhandlerObjectId>/greetings/Busy

The following URI can be used to view the error greeting:

GET

https://<connection-server>/vmrest/handlers/callhandlers/<CallhandlerObjectId>/greetings/Error

#### The following URI can be used to view the closed greeting:

GET

https://<connection-server>/vmrest/handlers/callhandlers/<CallhandlerObjectId>/greetings/Off%20Hours

#### The following URI can be used to view the standard greeting:

```
GET
https://<connection-server>/vmrest/handlers/callhandlers/<CallhandlerObjectId>/greetings/Standard
```
#### The following URI can be used to view the holiday greeting:

GET https://<connection-server>/vmrest/callhandlers/<CallhandlerObjectId>/greetings/Holiday

#### **Listing the Greetings**

The following is an example of the GET request that fetch the list of greetings:

GET https://<connection-server>/vmrest/ callhandlertemplates/<callhandlertemplateobjectid>/templategreetings

```
<TemplateGreetings total="2">
 <TemplateGreeting>
   <URI>/vmrest/callhandlertemplates/5f6e1043-5edf-4646-90ac-
   836910ac1a4c/templategreetings/Alternate</URI>
   <CallHandlerObjectId>5f6e1043-5edf-4646-90ac-836910ac1a4c</CallHandlerObjectId>
   <CallhandlerURI>/vmrest/handlers/callhandlers/5f6e1043-5edf-4646-90ac-
   836910ac1a4c</CallhandlerURI>
   <IgnoreDigits>false</IgnoreDigits>
   <PlayWhat>0</PlayWhat>
   <RepromptDelay>2</RepromptDelay>
   <Reprompts>0</Reprompts>
   <TimeExpires>1972-01-01 00:00:00.0</TimeExpires>
   <GreetingType>Alternate</GreetingType>
   <AfterGreetingAction>4</AfterGreetingAction>
   <PlayRecordMessagePrompt>true</PlayRecordMessagePrompt>
   <EnableTransfer>false</EnableTransfer>
 </TemplateGreeting>
 <TemplateGreeting>
   <URI>/vmrest/callhandlertemplates/5f6e1043-5edf-4646-90ac-
   836910ac1a4c/templategreetings/Busy</URI>
   <CallHandlerObjectId>5f6e1043-5edf-4646-90ac-836910ac1a4c</CallHandlerObjectId>
   <CallhandlerURI>/vmrest/handlers/callhandlers/5f6e1043-5edf-4646-90ac-
   836910ac1a4c</CallhandlerURI>
   <IgnoreDigits>false</IgnoreDigits>
   <PlayWhat>0</PlayWhat>
   <RepromptDelay>2</RepromptDelay>
   <Reprompts>0</Reprompts>
   <TimeExpires>1972-01-01 00:00:00.0</TimeExpires>
   <GreetingType>Busy</GreetingType>
   <AfterGreetingAction>4</AfterGreetingAction>
   <PlayRecordMessagePrompt>true</PlayRecordMessagePrompt>
    <EnableTransfer>false</EnableTransfer>
 </TemplateGreeting>
</TemplateGreetings>
```

```
Response Code: 200
```
#### JSON Example

To view the list of greetings, do the following:

```
Request URI:
GET:
https://<connection-server>/vmrest/callhandlertemplates/<callhandlertemplate-objectid>/templategreetings
Accept: appliaction/json
Conenction: keep_alive
```

```
{
  "@total":"2"
  "TemplateGreeting": [
  {
   "URI":"/vmrest/callhandlertemplates/a2f8fb8f-68ee-4a17-90a0-
   bff0308b5b1a/templategreetings/Alternate"
   "CallHandlerObjectId":"a2f8fb8f-68ee-4a17-90a0-bff0308b5b1a"
    "CallhandlerURI":"/vmrest/handlers/callhandlers/a2f8fb8f-68ee-4a17-90a0-
   bff0308b5b1a"
    "IgnoreDigits":"false"
    "PlayWhat":"0"
   "RepromptDelay":"2"
   "Reprompts":"0"
    "TimeExpires":"1972-01-01 00:00:00.0"
    "GreetingType":"Alternate"
    "AfterGreetingAction":"4"
    "PlayRecordMessagePrompt":"true"
   "EnableTransfer":"false"
  },
  {
   "URI":"/vmrest/callhandlertemplates/a2f8fb8f-68ee-4a17-90a0-
   bff0308b5b1a/templategreetings/Busy"
    "CallHandlerObjectId":"a2f8fb8f-68ee-4a17-90a0-bff0308b5b1a"
   "CallhandlerURI":"/vmrest/handlers/callhandlers/a2f8fb8f-68ee-4a17-90a0-
   bff0308b5b1a"
    "IgnoreDigits":"false"
    "PlayWhat":"0"
   "RepromptDelay":"2"
   "Reprompts":"0"
   "TimeExpires":"1972-01-01 00:00:00.0"
    "GreetingType":"Busy"
    "AfterGreetingAction":"4"
    "PlayRecordMessagePrompt":"true"
   "EnableTransfer":"false"
  },
 ]
}
Response Code: 200
```
### **Viewing the Details of Specific Greeting**

The following is an example of the GET request that lists the details of specific greeting:

```
GET https://<connection-server>/vmrest/callhandlertemplates/<callhandlertemplate-
 objectid>/templategreetings/<Greetingname>
```

```
<TemplateGreeting>
   <URI>/vmrest/callhandlertemplates/5f6e1043-5edf-4646-90ac-
836910ac1a4c/templategreetings/Alternate</URI>
   <CallHandlerObjectId>5f6e1043-5edf-4646-90ac-836910ac1a4c</CallHandlerObjectId>
   <CallhandlerURI>/vmrest/handlers/callhandlers/5f6e1043-5edf-4646-90ac-
836910ac1a4c</CallhandlerURI>
   <IgnoreDigits>false</IgnoreDigits>
   <PlayWhat>0</PlayWhat>
   <RepromptDelay>2</RepromptDelay>
   <Reprompts>0</Reprompts>
   <TimeExpires>1972-01-01 00:00:00.0</TimeExpires>
   <GreetingType>Alternate</GreetingType>
   <AfterGreetingAction>4</AfterGreetingAction>
   <PlayRecordMessagePrompt>true</PlayRecordMessagePrompt>
   <EnableTransfer>false</EnableTransfer>
</TemplateGreeting>
```

```
Response Code: 200
```
#### **JSON Example**

To view a specific greeting, do the following:

```
Request URI:
GET:
https://<connection-server>/vmrest/callhandlertemplates/<Callhandlertemplate-objectid>/templategreetings/<Greetingname>
Accept: application/json
Connection: keep_alive
```
The following is the response from the above \*GET\* request and the actual response will depend upon the information given by you:

```
{
   "URI":"/vmrest/callhandlertemplates/a2f8fb8f-68ee-4a17-90a0-
   bff0308b5b1a/templategreetings/Alternate"
   "CallHandlerObjectId":"a2f8fb8f-68ee-4a17-90a0-bff0308b5b1a"
   "CallhandlerURI":"/vmrest/handlers/callhandlers/a2f8fb8f-68ee-4a17-90a0-bff0308b5b1a"
   "IgnoreDigits":"false"
   "PlayWhat":"0"
   "RepromptDelay":"2"
   "Reprompts":"0"
   "TimeExpires":"1972-01-01 00:00:00.0"
   "GreetingType":"Alternate"
   "AfterGreetingAction":"4"
   "PlayRecordMessagePrompt":"true"
   "EnableTransfer":"false"
}
```
Response Code: 200

#### **Updating a Greeting**

The following is an example of the GET request that updates the details of specific greeting:

```
PUT
https://<connection-server>/vmrest/callhandlertemplates/<callhandlertemplate-objectid>/templategreetings/<Greetingname>
Response Body:
<TemplateGreeting>
    <PlayWhat>1</PlayWhat>
    <PlayRecordMessagePrompt>true</PlayRecordMessagePrompt>
</TemplateGreeting>
```
The following is the response from the above \*PUT\* request and the actual response will depend upon the information given by you:

Response Code: 204

#### **JSON Example**

To update a particular greeting, do the following:

```
Request URI:
PUT:
https://<connection-server>/vmrest/callhandlertemplates/<Callhandlertemplate-objectid>/templategreetings/<Greetingname>
Accept: application/json
Content_type: application/json
Connection: keep_alive
Request Body:
{
    "PlayWhat":"1",
    "PlayRecordMessagePrompt":"true"
}
```
The following is the response from the above \*PUT\* request and the actual response will depend upon the information given by you:

Response Code: 204

#### **Explanation of Data Fields**

![](_page_30_Picture_362.jpeg)

 $\mathbf I$ 

![](_page_31_Picture_715.jpeg)

ı

t

 $\mathbf l$ 

![](_page_32_Picture_641.jpeg)

## <span id="page-33-0"></span>**Cisco Unity Connection Provisioning Interface (CUPI) API -- Message Settings APIs**

### **Message Settings APIs**

Administrator can use this API to fetch the message settings.

#### **Updating a Message Setting**

The following is an example of the PUT request that updates the message settings:

```
PUT https://<connection-server>/vmrest/callhandlertemplates/<callhandler-objectid>
Request Body:
<CallhandlerTemplate>
   <AfterMessageAction>2</AfterMessageAction>
   <AfterMessageTargetConversation>SystemTransfer</AfterMessageTargetConversation>
</CallhandlerTemplate>
```
The following is the response from the above \*PUT\* request and the actual response will depend upon the information given by you:

Response Code: 204

#### **JSON Example**

To update message setting, do the following:

```
Request URI:
PUT: https://<connection-server>/vmrest/callhandlertemplates/<calhandler-objectid>
Accept: application/json
Content_type: application/json
Connection: keep_alive
Request Body:
{
"AfterMessageAction":"2",
"AfterMessageTargetConversation":"SystemTransfer"
}
```
The following is the response from the above \*PUT\* request and the actual response will depend upon the information given by you:

Response Code: 204

## <span id="page-34-0"></span>**Cisco Unity Connection Provisioning Interface (CUPI) API -- Post Greeting Recordings APIs**

### **Post Greeting Recordings APIs**

ш

Administrator can use this API to fetch the post greeting recordings. It can be used to fetch the list of post greeting recordings and also a single instance of post greeting recordings.

#### **Updating a Post Greeting Recordings**

The following is an example of the PUT request that updates the post greeting recordings:

```
PUT https://<connection-server>/vmrest/callhandlertemplates/<callhandlertemplate-objectid>
Request Body:
<CallhandlerTemplate>
   <PlayPostGreetingRecording>2</PlayPostGreetingRecording>
   <PostGreetingRecordingObjectId>0c6ab589-f289-4d4b-b3b7-
e4ec96bb783e</PostGreetingRecordingObjectId>
</CallhandlerTemplate>
```
The following is the response from the above \*PUT\* request and the actual response will depend upon the information given by you:

Response Code: 204

#### **JSON Example**

To update post greeting recordings, do the following:

```
Request URI:
PUT: https://<connection-server>/vmrest/callhandlertemplates/<callhandlertemplate-objectid>
Accept: applicaiton/json
Content_type: application/json
Connection: keep_alive
Request Body:
{
"PlayPostGreetingRecording":"1",
"PostGreetingRecordingObjectId":"0c6ab589-f289-4d4b-b3b7-e4ec96bb783e"
}
```
The following is the response from the above \*PUT\* request and the actual response will depend upon the information given by you:

Response Code: 204

## <span id="page-35-0"></span>**Cisco Unity Connection Provisioning Interface (CUPI) API -- Transfer Rule APIs**

### **TransferRulesAPIs**

Administrator can use this API to fetch the transfer rules. It can be used to fetch the list of transfer rules and also a single instance of transfer rules.

#### **Listing the Transfer Rules**

The following is an example of the GET request that fetch the list of transfer rules:

```
GET https://<connection-server>/vmrest/callhandlertemplates/<callhandlertemplate-
 objectid>/templatetransferoptions
```

```
<TemplateTransferOptions total="2">
  <TemplateTransferOption>
   <URI>/vmrest/callhandlertemplates/5f6e1043-5edf-4646-90ac-
   836910ac1a4c/templatetransferoptions/Alternate</URI>
   <CallHandlerObjectId>5f6e1043-5edf-4646-90ac-836910ac1a4c</CallHandlerObjectId>
   <CallhandlerURI>/vmrest/handlers/callhandlers/5f6e1043-5edf-4646-90ac-
   836910ac1a4c</CallhandlerURI>
   <TransferOptionType>Alternate</TransferOptionType>
   <Action>0</Action>
    <RnaAction>1</RnaAction>
    <TransferAnnounce>false</TransferAnnounce>
   <TransferConfirm>false</TransferConfirm>
   <TransferDtDetect>false</TransferDtDetect>
   <TransferHoldingMode>0</TransferHoldingMode>
   <TransferIntroduce>false</TransferIntroduce>
   <TransferRings>4</TransferRings>
   <TransferScreening>false</TransferScreening>
   <TransferType>0</TransferType>
   <MediaSwitchObjectId>abf4b7d1-89d5-45c2-bdc8-
   d3b13f5040f5</MediaSwitchObjectId>
    <PhoneSystemURI>/vmrest/phonesystems/abf4b7d1-89d5-45c2-bdc8-
   d3b13f5040f5</PhoneSystemURI>
   <UsePrimaryExtension>true</UsePrimaryExtension>
   <PlayTransferPrompt>true</PlayTransferPrompt>
   <PersonalCallTransfer>false</PersonalCallTransfer>
   <Enabled>true</Enabled>
  </TemplateTransferOption>
  <TemplateTransferOption>
   <URI>/vmrest/callhandlertemplates/5f6e1043-5edf-4646-90ac-
   836910ac1a4c/templatetransferoptions/Off Hours</URI>
   <CallHandlerObjectId>5f6e1043-5edf-4646-90ac-836910ac1a4c</CallHandlerObjectId>
    <CallhandlerURI>/vmrest/handlers/callhandlers/5f6e1043-5edf-4646-90ac-
   836910ac1a4c</CallhandlerURI>
   <TransferOptionType>Off Hours</TransferOptionType>
   <Action>0</Action>
   <RnaAction>1</RnaAction>
   <TransferAnnounce>false</TransferAnnounce>
   <TransferConfirm>false</TransferConfirm>
   <TransferDtDetect>false</TransferDtDetect>
   <TransferHoldingMode>0</TransferHoldingMode>
   <TransferIntroduce>false</TransferIntroduce>
   <TransferRings>4</TransferRings>
    <TransferScreening>false</TransferScreening>
   <TransferType>0</TransferType>
   <MediaSwitchObjectId>abf4b7d1-89d5-45c2-bdc8-
   d3b13f5040f5</MediaSwitchObjectId>
   <PhoneSystemURI>/vmrest/phonesystems/abf4b7d1-89d5-45c2-bdc8-
   d3b13f5040f5</PhoneSystemURI>
   <UsePrimaryExtension>true</UsePrimaryExtension>
   <PlayTransferPrompt>true</PlayTransferPrompt>
   <PersonalCallTransfer>false</PersonalCallTransfer>
   <Enabled>true</Enabled>
  </TemplateTransferOption>
</TemplateTransferOptions>
```
Response Code: 200

#### **JSON Example**

To list the transfer rules, do the following:

```
Request URI:
GET:
https://<connection-server>/vmrest/callhandlertemplates/<callhandlertemplate-objectid>/templatetransferoptions
Accept: application/json
Connection: keep_alive
The following is the response from the above *GET* request and the actual response will
depend upon the information given by you:
{
  "@total":"2"
  "TemplateTransferOption": [
  {
    "URI":"/vmrest/callhandlertemplates/e07ee639-bf8a-4c37-9d6a-
    0b51beee65c7/templatetransferoptions/Alternate"
    "CallHandlerObjectId":"e07ee639-bf8a-4c37-9d6a-0b51beee65c7"
    "CallhandlerURI":"/vmrest/handlers/callhandlers/e07ee639-bf8a-4c37-9d6a-
    0b51beee65c7"
    "TransferOptionType":"Alternate"
    "Action":"0"
    "RnaAction":"1"
    "TransferAnnounce":"false"
    "TransferConfirm":"false"
    "TransferDtDetect":"false"
    "TransferHoldingMode":"0"
    "TransferIntroduce":"false"
    "TransferRings":"4"
    "TransferScreening":"false"
    "TransferType":"1"
    "MediaSwitchObjectId":"f92e948f-6bd4-4891-ab8b-a3d930688305"
    "PhoneSystemURI":"/vmrest/phonesystems/f92e948f-6bd4-4891-ab8b-a3d930688305"
    "UsePrimaryExtension":"true"
    "PlayTransferPrompt":"true"
    "PersonalCallTransfer":"false"
    "Enabled":"true"
 },
  {
    "URI":"/vmrest/callhandlertemplates/e07ee639-bf8a-4c37-9d6a-
    0b51beee65c7/templatetransferoptions/Off Hours"
    "CallHandlerObjectId":"e07ee639-bf8a-4c37-9d6a-0b51beee65c7"
    "CallhandlerURI":"/vmrest/handlers/callhandlers/e07ee639-bf8a-4c37-9d6a-
    0b51beee65c7"
    "TransferOptionType":"Off Hours"
    "Action":"0"
    "RnaAction":"1"
    "TransferAnnounce":"false"
    "TransferConfirm":"false"
    "TransferDtDetect":"false"
    "TransferHoldingMode":"0"
    "TransferIntroduce":"false"
    "TransferRings":"4"
    "TransferScreening":"false"
    "TransferType":"0"
    "MediaSwitchObjectId":"f92e948f-6bd4-4891-ab8b-a3d930688305"
    "PhoneSystemURI":"/vmrest/phonesystems/f92e948f-6bd4-4891-ab8b-a3d930688305"
    "UsePrimaryExtension":"true"
    "PlayTransferPrompt":"true"
    "PersonalCallTransfer":"false"
    "Enabled":"true"
  }
  ]
}
Response Code: 200
```
#### **Viewing the Details of Specific Transfer Rule**

### **Viewing the Details of Specific Transfer Rule**

The following is an example of the GET request that lists the details of specific transfer rule:

```
GET https://<connection-server>/vmrest/callhandlertemplates/<callhandlertemplate-
 objectId>/templatetransferoptions/<TransferOptionType>
The following is the response from the above *GET* request and the actual response will
depend upon the information given by you:
<TemplateTransferOption>
   <URI>/vmrest/callhandlertemplates/5f6e1043-5edf-4646-90ac-
836910ac1a4c/templatetransferoptions/Alternate</URI>
   <CallHandlerObjectId>5f6e1043-5edf-4646-90ac-836910ac1a4c</CallHandlerObjectId>
   <CallhandlerURI>/vmrest/handlers/callhandlers/5f6e1043-5edf-4646-90ac-
836910ac1a4c</CallhandlerURI>
   <TransferOptionType>Alternate</TransferOptionType>
   <Action>0</Action>
   <RnaAction>1</RnaAction>
   <TransferAnnounce>false</TransferAnnounce>
   <TransferConfirm>false</TransferConfirm>
   <TransferDtDetect>false</TransferDtDetect>
   <TransferHoldingMode>0</TransferHoldingMode>
   <TransferIntroduce>false</TransferIntroduce>
   <TransferRings>4</TransferRings>
   <TransferScreening>false</TransferScreening>
   <TransferType>0</TransferType>
   <MediaSwitchObjectId>abf4b7d1-89d5-45c2-bdc8-d3b13f5040f5</MediaSwitchObjectId>
   <PhoneSystemURI>/vmrest/phonesystems/abf4b7d1-89d5-45c2-bdc8-
d3b13f5040f5</PhoneSystemURI>
   <UsePrimaryExtension>true</UsePrimaryExtension>
   <PlayTransferPrompt>true</PlayTransferPrompt>
   <PersonalCallTransfer>false</PersonalCallTransfer>
   <Enabled>true</Enabled>
</TemplateTransferOption>
```
Response Code: 200

#### **JSON Example**

To view the details of a specific transfer rule, do the following:

```
Request URI:
GET: https://<connection-server>/vmrest/callhandlertemplates/<Callhandlertemplate-
objectid>/templatetransferoptions/<TransferOptionType>
Accept: applciation/json
Connection: keep_alive
The following is the response from the above *GET* request and the actual response will
depend upon the information given by you:
{
    "URI":"/vmrest/callhandlertemplates/e07ee639-bf8a-4c37-9d6a-
    0b51beee65c7/templatetransferoptions/Alternate"
    "CallHandlerObjectId":"e07ee639-bf8a-4c37-9d6a-0b51beee65c7"
    "CallhandlerURI":"/vmrest/handlers/callhandlers/e07ee639-bf8a-4c37-9d6a-
    0b51beee65c7"
    "TransferOptionType":"Alternate"
    "Action":"0"
    "RnaAction":"1"
    "TransferAnnounce":"false"
    "TransferConfirm":"false"
    "TransferDtDetect":"false"
    "TransferHoldingMode":"0"
    "TransferIntroduce":"false"
    "TransferRings":"4"
    "TransferScreening":"false"
    "TransferType":"1"
    "MediaSwitchObjectId":"f92e948f-6bd4-4891-ab8b-a3d930688305"
    "PhoneSystemURI":"/vmrest/phonesystems/f92e948f-6bd4-4891-ab8b-a3d930688305"
    "UsePrimaryExtension":"true"
    "PlayTransferPrompt":"true"
    "PersonalCallTransfer":"false"
    "Enabled":"true"
}
```
#### Response Code: 200

#### **Updating a Transfer Rule**

The following is an example of the PUT request that updates a transfer rule:

```
PUT https://<connection-server>/vmrest/callhandlertemplates/<callhandlertemplate-
objectid>/templatetransferoptions/<TransferOptionType>
Request Body:
<TemplateTransferOption>
   <Action>1</Action>
   <Extension>1000</Extension>
   <TimeExpires>2012-12-31 12:00:00.0</TimeExpires>
   <Enabled>true</Enabled>
   <PlayTransferPrompt>true</PlayTransferPrompt>
   <TransferAnnounce>true</TransferAnnounce>
   <TransferConfirm>true</TransferConfirm>
   <TransferIntroduce>true</TransferIntroduce>
   <TransferScreening>true</TransferScreening>
   <TransferType>1</TransferType>
</TemplateTransferOption>
```
The following is the response from the above \*PUT\* request and the actual response will depend upon the information given by you:

Response Code: 204

**JSON Example**

To update a particular transfer rule, do the following:

```
GET: https://<connection-server>/vmrest/callhandlertemplates/<callhandlertemplate-
objectid>/templatetransferoptions/<TransferOptionType>
Accept: applciation/json
Content_type: application/json
Connection: keep_alive
Request Body:
{
   "Action":"1",
   "TimeExpires":"2012-12-31 12:00:00.0",
   "Extension":"1002",
   "PlayTransferPrompt":"true",
   "TransferAnnounce":"true",
   "TransferConfirm":"true"
}
```
The following is the response from the above \*PUT\* request and the actual response will depend upon the information given by you:

```
Response Code: 204
```
### **Explanation of Data Fields**

![](_page_40_Picture_495.jpeg)

 $\mathbf I$ 

![](_page_41_Picture_395.jpeg)

ı

 $\mathbf l$ 

![](_page_42_Picture_753.jpeg)

![](_page_43_Picture_860.jpeg)

 $\mathbf I$ 

ı

 $\mathbf l$ 

![](_page_44_Picture_651.jpeg)

**Explanation of Data Fields**

 $\mathbf I$